# Pillar Axiom Statistics Tools

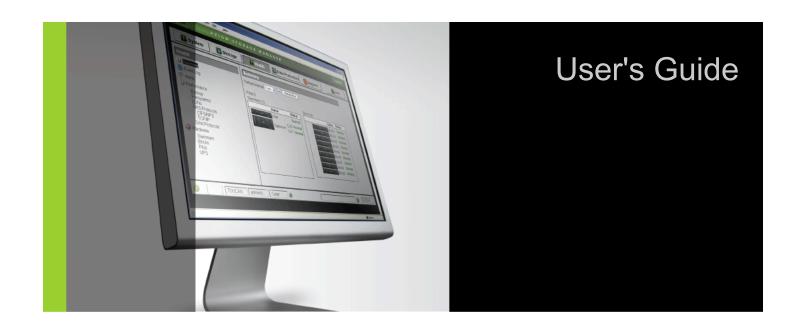

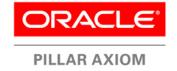

Part Number: 4420-00128-0300 Pillar Axiom release 5.0 2011 October

Copyright © 2011, Oracle and/or its affiliates. All rights reserved.

This software and related documentation are provided under a license agreement containing restrictions on use and disclosure and are protected by intellectual property laws. Except as expressly permitted in your license agreement or allowed by law, you may not use, copy, reproduce, translate, broadcast, modify, license, transmit, distribute, exhibit, perform, publish or display any part, in any form, or by any means. Reverse engineering, disassembly, or decompilation of this software, unless required by law for interoperability, is prohibited.

The information contained herein is subject to change without notice and is not warranted to be error-free. If you find any errors, please report them to us in writing.

If this is software or related documentation that is delivered to the U.S. Government or anyone licensing it on behalf of the U.S. Government, the following notice is applicable:

U.S. GOVERNMENT RIGHTS Programs, software, databases, and related documentation and technical data delivered to U.S. Government customers are "commercial computer software" or "commercial technical data" pursuant to the applicable Federal Acquisition Regulation and agency-specific supplemental regulations. As such, the use, duplication, disclosure, modification, and adaptation shall be subject to the restrictions and license terms set forth in the applicable Government contract, and, to the extent applicable by the terms of the Government contract, the additional rights set forth in FAR 52.227-19, Commercial Computer Software License (December 2007). Oracle USA, Inc., 500 Oracle Parkway, Redwood City, CA 94065.

This software or hardware is developed for general use in a variety of information management applications. It is not developed or intended for use in any inherently dangerous applications, including applications that may create a risk of personal injury. If you use this software or hardware in dangerous applications, then you shall be responsible to take all appropriate fail-safe, backup, redundancy, and other measures to ensure its safe use. Oracle Corporation and its affiliates disclaim any liability for any damages caused by use of this software or hardware in dangerous applications.

Oracle and Java are registered trademarks of Oracle and/or its affiliates. Other names may be trademarks of their respective owners.

This software or hardware and documentation may provide access to or information on content, products and services from third parties. Oracle Corporation and its affiliates are not responsible for and expressly disclaim all warranties of any kind with respect to third-party content, products, and services. Oracle Corporation and its affiliates will not be responsible for any loss, costs, or damages incurred due to your access to or use of third-party content, products, or services.

Copyright © 2011, Oracle et/ou ses affiliés. Tous droits réservés.

Ce logiciel et la documentation qui l'accompagne sont protégés par les lois sur la propriété intellectuelle. Ils sont concédés sous licence et soumis à des restrictions d'utilisation et de divulgation. Sauf disposition de votre contrat de licence ou de la loi, vous ne pouvez pas copier, reproduire, traduire, diffuser, modifier, breveter, transmettre, distribuer, exposer, exécuter, publier ou afficher le logiciel, même partiellement, sous quelque forme et par quelque procédé que ce soit. Par ailleurs, il est interdit de procéder à toute ingénierie inverse du logiciel, de le désassembler ou de le décompiler, excepté à des fins d'interopérabilité avec des logiciels tiers ou tel que prescrit par la loi.

Les informations fournies dans ce document sont susceptibles de modification sans préavis. Par ailleurs, Oracle Corporation ne garantit pas qu'elles soient exemptes d'erreurs et vous invite, le cas échéant, à lui en faire part par écrit.

Si ce logiciel, ou la documentation qui l'accompagne, est concédé sous licence au Gouvernement des Etats-Unis, ou à toute entité qui délivre la licence de ce logiciel ou l'utilise pour le compte du Gouvernement des Etats-Unis, la notice suivante s'applique :

U.S. GOVERNMENT RIGHTS. Programs, software, databases, and related documentation and technical data delivered to U.S. Government customers are "commercial computer software" or "commercial technical data" pursuant to the applicable Federal Acquisition Regulation and agency-specific supplemental regulations. As such, the use, duplication, disclosure, modification, and adaptation shall be subject to the restrictions and license terms set forth in the applicable Government contract, and, to the extent applicable by the terms of the Government contract, the additional rights set forth in FAR 52.227-19, Commercial Computer Software License (December 2007). Oracle America, Inc., 500 Oracle Parkway, Redwood City, CA 94065.

Ce logiciel ou matériel a été développé pour un usage général dans le cadre d'applications de gestion des informations. Ce logiciel ou matériel n'est pas conçu ni n'est destiné à être utilisé dans des applications à risque, notamment dans des applications pouvant causer des dommages corporels. Si vous utilisez ce logiciel ou matériel dans le cadre d'applications dangereuses, il est de votre responsabilité de prendre toutes les mesures de secours, de sauvegarde, de redondance et autres mesures nécessaires à son utilisation dans des conditions optimales de sécurité. Oracle Corporation et ses affiliés déclinent toute responsabilité quant aux dommages causés par l'utilisation de ce logiciel ou matériel pour ce type d'applications.

Oracle et Java sont des marques déposées d'Oracle Corporation et/ou de ses affiliés. Tout autre nom mentionné peut correspondre à des marques appartenant à d'autres propriétaires qu'Oracle.

Ce logiciel ou matériel et la documentation qui l'accompagne peuvent fournir des informations ou des liens donnant accès à des contenus, des produits et des services émanant de tiers. Oracle Corporation et ses affiliés déclinent toute responsabilité ou garantie expresse quant aux contenus, produits ou services émanant de tiers. En aucun cas, Oracle Corporation et ses affiliés ne sauraient être tenus pour responsables des pertes subies, des coûts occasionnés ou des dommages causés par l'accès à des contenus, produits ou services tiers, ou à leur utilisation.

# **Table of Contents**

| Chapter 1 Introduction to Pillar Axiom System Statistics |      |
|----------------------------------------------------------|------|
| About Pillar Axiom System Statistics                     | 6    |
| Supported Platforms                                      | 7    |
| Audience                                                 | 8    |
| About the Statistics Tools                               | ę    |
| Pillar Axiom System Statistics Terms                     | . 10 |
| Get Help with Pillar Axiom System Statistics             | . 14 |
| Pillar Contacts                                          |      |
| Chapter 2 Collect System Statistics                      |      |
| Download the Statistics Tools                            | . 16 |
| System Statistics Process Overview                       | . 17 |
| Collect and Download System Statistics                   | . 18 |
| Extract System Statistics                                | . 19 |
| About Processing System Statistics                       | . 20 |
| Run the Pillar Axiom Statistics Parser                   | . 20 |
| Statistics Parser Syntax                                 | . 21 |
| About Formatting System Statistics                       | . 22 |
| Run the Pillar Axiom Statistics Formatter                | . 22 |
| Statistics Formatter Syntax                              | . 22 |
| Index                                                    | . 27 |

# **List of Tables**

| Table 1 Statistics tools descriptions   | . 9 |
|-----------------------------------------|-----|
| Table 2 Statistics terms defined        | 10  |
| Table 3 Contacts at Pillar Data Systems | 15  |

#### CHAPTER 1

# Introduction to Pillar Axiom System Statistics

## **About Pillar Axiom System Statistics**

The Pillar Axiom system collects statistics data on many facets of system operation. Each component of the Pillar Axiom system periodically collects key statistics covering such areas as filesystem read and write performance, block-level read and write performance, and error counts.

The Statistics Tools utilities make it possible to process and download any of these statistics from the Pillar Axiom graphical user interface (GUI) for analysis in statistical applications and spreadsheets.

Statistical data captured in a binary format on the Pillar Axiom system can be downloaded from the Collect System Information page in the Pillar Axiom Storage Services Manager (GUI) for processing on a client machine.

Application tools provided with the Pillar Axiom system make it possible to process this data into a format suitable for use by statistical applications or spreadsheets. In that format, the statistical data can be used to:

- Analyze the Pillar Axiom system to determine bottlenecks and determine what needs to be tuned in order to optimize performance.
- Track Pillar Axiom system load and capacity.
- Produce reports and graphs for presentation.
- Integrate with existing performance monitoring and reporting applications.

For example, aggregated statistics can help determine whether the system is being fully utilized. An analysis of these statistics could help determine sizing for future expansion of the system.

## **Supported Platforms**

The Pillar Axiom Statistics Tools are supported on the following platforms:

- Windows XP
- Windows Server 2003
- Windows Vista
- Windows 7
- Windows Server 2008
- Red Hat Enterprise Linux (RHEL) 5

Supported Platforms 7

### **Audience**

This guide is intended for administrators of Oracle's Pillar Axiom 600 systems, including system administrators and storage administrators, who need to analyze Pillar Axiom system statistics. The results of the analysis can be used to make system configuration and performance improvements.

We assume that you have the necessary skills and experience in:

- Computer hardware operation.
- Pillar Axiom storage system administration.
- Gathering storage system statistics.
- Analyzing storage system statistics.
- Linux or Windows architecture and usage.

Audience 8

### **About the Statistics Tools**

The Pillar Axiom storage system provides two application tools to assist in collecting and formatting the statistical data that you can use for analysis.

Table 1 Statistics tools descriptions

| Tool                                    | Executable name     | Description                                                                                                    |
|-----------------------------------------|---------------------|----------------------------------------------------------------------------------------------------|
| Pillar Axiom<br>Statistics<br>Parser    | axiomstatsparser    | A command line utility that runs on the client machine and translates the raw Pillar Axiom storage system statistics into an intermediate format. The intermediate format data is stored in a file on the client machine to provide quick access to the data in the subsequent analysis phase.                                            |
| Pillar Axiom<br>Statistics<br>Formatter | axiomstatsformatter | A command line utility that runs on the client machine and reads Pillar Axiom storage system statistics from the intermediate format created by the Statistics Parser. The Statistics Formatter exports statistical data to comma-separated value (CSV) files that can be imported into spreadsheets and other applications for analysis. |

Typically, you run the Pillar Axiom Statistics Parser tool once whenever you download a new statistics bundle from the Pillar Axiom system to parse this binary statistics bundle into an intermediate statistics file. You then run Pillar Axiom Statistics Formatter one or more times to generate one or more subsets of the data that tools like Microsoft Excel can read for analysis. To help you with your analysis, statistical data can be sorted by Pillar Axiom component, Slammer control unit name, or time range. See Statistics Formatter Syntax for a complete list of sorting options with examples.

About the Statistics Tools 9

## Pillar Axiom System Statistics Terms

Pillar Axiom system statistics are arranged by component, subcomponent, and statistics type.

Table 2 Statistics terms defined

| Term      | Descrip                                                                                                    | tion                                                                                                    |
|-----------|----------------------------------------------------------------------------------------------------|----------------------------------------------------------------------------------------------------|
| Component | A Pillar Axiom software module. A Pillar Axiom system contains many modules. These modules, together, define the architecture of the system. An example of a component is the Array Manager (AM), which provides storage pool virtualization functions. Each component maintains a collection of statistics. See the axiomstatsdefinitions.html file included in the statistics tools download for descriptions of the statistics included in each collection. |                                                                                                    |
|           | The following software modules comprise the Pillar Axiom system:                                                                                                    |                                                                                                    |
|           | Module Description                                                                                                    |                                                                                                    |
|           | AM                                                                                                    | Array Manager.                                                                                                    |
|           |                                                                                                    | The Array Manager (AM) provides storage pool virtualization functions. It allows all data on Bricks to be treated as a single storage pool. The Array Manager handles logical unit (LUN) mapping to physical drive storage locations.                                                                                                    |
|           | Brick                                                                                                    | A 2U storage enclosure in a Pillar Axiom system. A Brick connects to one or more Slammers or to an upstream Brick in a string of Bricks. Taken together, all Brick connections form what is called the <i>Storage System Fabric</i> or more simply <i>SSF</i> . Bricks can be categorized as Fibre Channel (FC), serial ATA (SATA), or solid state drive (SSD). |
|           | BS                                                                                                    | Block Services.                                                                                                    |
|           |                                                                                                    | Supplies all read and write cache management, including mirroring.                                                                                                    |

Table 2 Statistics terms defined (continued)

| Term | Description |                                                                                                    |
|------|-------------|----------------------------------------------------------------------------------------------------|
|      | Module      | Description                                                                                                    |
|      | CIFS        | Common Internet File System.                                                                                    |
|      |             | Provides Windows and other CIFS clients access to the Pillar Axiom filesystems by means of network shares.      |
|      | DMS         | Diagnostic and Monitoring Services.                                                                             |
|      |             | Runs diagnostics and monitors various components of the system.                                                 |
|      | DPS         | Data Protection Services.                                                                                       |
|      |             | Provides the functions necessary for backup services.                                                           |
|      | MFS         | Meta File System.                                                                                               |
|      |             | Provides a protocol neutral file system that supports files, directories, and other filesystem objects.         |
|      | NFS         | Network File System.                                                                                            |
|      |             | Provides UNIX, Linux, and other NFS clients access to the Pillar Axiom filesystem by means of mount points.     |
|      | PI          | Private Interconnect.                                                                                           |
|      |             | Manages all data paths within the Storage System Fabric (SSF).                                                  |
|      | SAN         | Storage Area Network.                                                                                           |
|      |             | Runs on SAN Slammers to provide the host network with a SCSI interface to the Pillar Axiom storage system LUNs. |

Table 2 Statistics terms defined (continued)

| Term                 | Description                                                                                                    |  |
|----------------------|----------------------------------------------------------------------------------------------------|--|
|                      | Module Description                                                                                                    |  |
|                      | <b>VS</b> Virtual Server                                                                                                    |  |
|                      | Manages NAS-only File Servers that are used to assign security, network and protocol access attributes. These attributes apply to all filesystems associated with the File Server. Includes virtual interfaces (VIFs).                                                          |  |
| Statistics<br>bundle | The portion of the system information collection that contains statistical data.                                                                                                    |  |
| Statistics<br>column | A column heading in the statistics output that identifies a discrete statistic, such as Write_through_Ops (the number of write-through operations). These are the column headings used in the HTML output file axiomstatsdefinitions.html downloaded with the statistics tools. |  |
| Statistics type      | The type of statistical data. Each component can contain different types of data:                                                                                                    |  |
|                      | Error Error statistics count operations that have failed.                                                                                                    |  |
|                      | UI User interface statistics are user-visible statistics normally shown on the GUI.                                                                                                    |  |
|                      | General General statistics contain any detailed statistics that a component collects that cannot be classified as error or user visible statistics.                                                                                                    |  |
| Subcomponent         | A constituent part of a primary component. Subcomponents are also known as <i>resource types</i> .                                                                                                    |  |
|                      | Some components have no subcomponents, while others have several. For example, the AM component has no                                                                                                    |  |

Table 2 Statistics terms defined (continued)

| Term | Description                                                               |
|------|---------------------------------------------------------------------------|
|      | subcomponents, while the PI component has four: Node, Path, Port, and SW. |

For a description of all component and subcomponent statistics, refer to the axiomstatsdefinitions.html file downloaded with the Pillar Axiom Statistics Parser and Pillar Axiom Statistics Formatter tools.

## Get Help with Pillar Axiom System Statistics

Use the -h option to display help for either the Pillar Axiom Statistics Parser or the Pillar Axiom Statistics Formatter tool. You can also display a list of available statistics and descriptions.

- 1 Log on to the client machine where you installed the statistics tools.
- 2 From a command line, choose one of:
  - Run axiomstatsparser -h to display a procedure for using the statistics tools, plus the syntax, command options, and examples for using the Pillar Axiom Statistics Parser tool.
  - Run axiomstatsformatter -h to display a procedure for using the statistics tools, plus the syntax, command options, and examples for using the Pillar Axiom Statistics Formatter tool.
  - To display a list of available statistics and their descriptions, open the axiomstatsdefinitions.html file included in the statistics tools download.

## **Pillar Contacts**

Table 3 Contacts at Pillar Data Systems

| For help with                                                   | Contact                                                                                                    |
|-----------------------------------------------------------------|----------------------------------------------------------------------------------------------------|
| Error messages,<br>usage questions, and<br>other support issues | US and Canada: 877-4PILLAR (1-877-474-5527)  Europe: +800 PILLAR FS (+800 74 55 27 37)  Asia Pacific: +1-408-518-4515  South Africa: +0 800 980 400  Have your system serial number ready.  support@pillardata.com  Pillar Customer Support (http://support-portal.pillardata.com/csportal/login.seam) |
| Training (custom or packaged)                                   | Training and Education (http://www.pillardata.com/support-education/training/)                                                                                                    |
| Professional services and inquiries                             | globalsolutions@pillardata.com  Global Solutions (http://www.pillardata.com/support/ professional-services/)                                                                                                    |
| Sales and general contact information                           | Company contacts (http://www.pillardata.com/company/contact)                                                                                                    |
| Documentation improvements and resources                        | docs@pillardata.com  Technical documents (http://www.pillardata.com/ techdocs) (Log in with your username and password, and select Documents.)                                                                                                    |

Pillar Contacts 15

#### CHAPTER 2

# **Collect System Statistics**

### **Download the Statistics Tools**

To run the Pillar Axiom Statistics Tools, you must first download the Pillar Axiom Statistics Parser and Pillar Axiom Statistics Formatter software.

Perform this task on the workstation from which you will manage the Pillar Axiom storage system.

**Note:** The statistics tools run on either Windows or Linux.

- 1 Log in to the Pillar Axiom Storage Services Manager (GUI).
- 2 From the Support tab, click Utilities.
- 3 Choose a download option to match your client workstation operating system from the Statistics Tool list in the content pane.

Choose one of:

- Pillar Statistics Tool for Windows
- Pillar Statistics Tool for Linux
- 4 Follow the prompts to download the software.
- 5 Extract the contents to a directory of your choosing where you expect to be working with the statistics data files.
  - For Linux, use tar to extract the files from the downloaded \*.tgz archive file.
  - For Windows, use a Zip utility to extract the files from the downloaded
     \*.zip archive file.

**Tip:** Some statistical data files may be large, so select a location that has at least 200 MB of storage space.

To use the statistics tools, you first need to collect and download Pillar Axiom statistics. See Collect and Download System Statistics.

## **System Statistics Process Overview**

To obtain Pillar Axiom system statistics for use with your analysis tools, you will need to collect, download, extract, process, and format the statistics. The following provides an overview of the process.

1 Download the Statistics Tools.

Note: This is a one-time action.

- 2 Collect and Download System Statistics.
- 3 Extract System Statistics.
- 4 Run the Pillar Axiom Statistics Parser.
- 5 Run the Pillar Axiom Statistics Formatter.

After you have processed and formatted the statistics, you can import them into a tool such as Microsoft Excel for statistical analysis.

## **Collect and Download System Statistics**

System statistics are collected and downloaded from the Pillar Axiom Storage Services Manager (GUI).

Collect and download the system statistics on the Pillar Axiom storage system of interest.

- 1 Log in to the Pillar Axiom Storage Services Manager (GUI).
- 2 From the **Support** tab, click **Tools > System Logs**.
- 3 Choose Create Log Bundle from the Actions menu.

#### Result:

The Create Log Bundle dialog box displays with all of the components selected for data collection.

- 4 Click Deselect All.
- 5 In the Collect column, select Yes beside Statistics.
- 6 Select a collection period.
  - Most Recent Logs: Choose the extent of the collection period in hours or days.
  - All Logs: Collects all available logs regardless of time constraints.
- 7 Click OK.
- 8 Select the collection when it appears in the System Logs list.
- 9 Choose **Download Log Bundle** from the **Actions** menu.
- 10 Select a directory on a local drive as the **Target Download Location**, and click **OK**.

Once you have downloaded the system information collection, you need to extract the statistics from the collection. See Extract System Statistics.

## **Extract System Statistics**

The system information collection downloaded from the Pillar Axiom Storage Services Manager (GUI) Collect System Information page is a compressed tar file containing multiple tar and bzip2 archive files, all of which must be extracted before you can use the statistics tools to process and format the statistics.

Linux users can use the Linux tar command to extract the files. Windows users need a tar and bzip2 utility to extract the files.

1 Use the following command to extract the statistics bzip2 files from the system information collection tar file:

```
tar -xf SystemInfo.tar
```

SystemInfo.tar is the name of the system information collection you downloaded.

2 Use the following commands to extract the individual data files from the bzip2 file:

```
tar -xjf ID_number.stats.tar.bz2
tar -xjf ID_number.chsh.xml.tar.bz2
```

*ID\_number* is the system-generated ID number of the data file.

**Note:** The *ID\_number*.stats.tar.bz2 file contains the raw statistical data from the statistics bundle, and the *ID\_number*.chsh.xml.tar.bz2 file identifies the statistics gathered from your Pillar Axiom storage system and displays these statistics using the names you have defined.

#### Result:

The <code>ID\_number.chsh.xml.tar.bz2</code> file is extracted to the current directory, and a new <code>PillarStatistics</code> directory is created in the current directory. The contents of the <code>ID\_number.stats.tar.bz2</code> file are extracted to the new <code>PillarStatistics</code> directory.

Once the chsh and stats files have been extracted, you need to process them with the Pillar Axiom Statistics Parser tool. See Run the Pillar Axiom Statistics Parser.

## **About Processing System Statistics**

Before you can use the statistical data that you extracted from the system information collection, you need to run the Pillar Axiom Statistics Parser tool to process the statistics.

The Statistics Parser tool translates the extracted file to an intermediate format that facilitates access to the statistical data in the subsequent analysis phase.

### Run the Pillar Axiom Statistics Parser

#### Prerequisite:

Before you can process the statistics files with the Pillar Axiom Statistics Parser tool, you must extract the individual statistics files along with the <code>ID\_name.chsh.xml</code> file from the system information collection. See Extract System Statistics.

**Note:** Statistical data files are downloaded to the PillarStatistics directory by default, so axiomstatsparser looks for its input files in the PillarStatistics directory by default.

1 Navigate to the directory where you extracted the statistics files.

**Note:** This directory is the parent directory of the newly-created PillarStatistics directory.

- 2 From a command prompt, run the axiomstatsparser command.
  - If the statistics files are in a location different from the default PillarStatistics directory, you will need to specify this location with the -i option.
  - To specify an output filename other than the default axiomstats.sps, use the -o option.

See Statistics Parser Syntax for command option details.

Once the output file has been created, you will need to format it with the Pillar Axiom Statistics Formatter tool. See About Formatting System Statistics.

### **Statistics Parser Syntax**

The Pillar Axiom Statistics Parser (axiomstatsparser) tool translates raw statistics from the individual statistics files extracted from the system information collection into an intermediate format for the Pillar Axiom Statistics Formatter.

Use the Statistics Parser to process a statistics bundle into an intermediate format to provide quick access to the statistics data in the subsequent analysis phase. You can then format this intermediate file using the Statistics Formatter tool. See Run the Pillar Axiom Statistics Formatter.

**SYNTAX** 

```
axiomstatsparser[-h | -i | -o]
```

**OPTIONS** 

-h

Displays the help man page.

```
-i = INPUT_FILE_PATH
```

Specifies the path to the input files.

- Default = PillarStatistics
- Use the default unless you extracted the statistics files to a different location.

```
-○ = OUTPUT FILE NAME
```

Specifies the name of the output file.

- Default = axiomstats.sps in the current working directory.
- If not specified, the output defaults to the default file.

**EXAMPLES** 

Use the following command to create the axiomstats.sps file from the statistics files that are located in the default PillarStatistics directory:

#### axiomstatsparser

Use the following command to create a mystats.sps file from the statistics files that are located in the /tmp/stats directory:

axiomstatsparser -i=/tmp/stats -o=mystats.sps

## **About Formatting System Statistics**

To obtain data that spreadsheets and other applications can read directly, you need to format the statistical data processed by the Pillar Axiom Statistics Parser with the Pillar Axiom Statistics Formatter tool.

The Statistics Formatter tool takes the output of the Statistics Parser tool and converts it to comma-separated value (CSV) data. See Statistics Formatter Syntax for detailed information on the syntax and command options for the Statistics Formatter.

### Run the Pillar Axiom Statistics Formatter

#### Prerequisites:

Before you can run the Pillar Axiom Statistics Formatter tool, you need to collect statistics, extract the statistics files, and run the Pillar Axiom Statistics Parser tool to convert the statistics into a format that the Statistics Formatter tool can read.

- 1 Verify that the intermediate format file (default = axiomstats.sps) has been created.
- 2 At a command prompt, run the axiomstatsformatter command with any appropriate options.

See Statistics Formatter Syntax for command option details.

The statistical data is now ready for you to import into the tool of your choice for statistical analysis.

### **Statistics Formatter Syntax**

The Pillar Axiom Statistics Formatter (axiomstatsformatter) tool processes files generated by the Pillar Axiom Statistics Parser tool to generate formatted output suitable for import into Microsoft Excel or other analysis tools.

Use the Statistics Formatter tool to format a statistics file generated by the Statistics Parser tool.

**SYNTAX** 

**OPTIONS** 

Specifies the name of the component for which statistics will be retrieved. If a subcomponent or statistics type is not specified, the statistics for all subcomponents and statistics types for this component will be retrieved.

Specifies the column names to include in the retrieved statistics. *COLUMNS* is a comma separated list of the column names to retrieve. If column names contain a space, the *COLUMNS* list must be double-quoted:

```
axiomstatsformatter -C="first name, second name, third name"
```

The statsTime and duration columns are always included and do not need to be specified.

```
-f=FORMAT
```

Specifies the output format. CSV (Comma-separated value) is the default format and currently the only option that can be specified, but a .csv extension is not automatically added to the output file name. To specify the .csv extension, specify an output file name using the -o option.

-h

Displays this help page.

```
-H=HEADERTYPE
```

Header rows specify the component, subcomponent, type, and column names in the output file by default. Specify NONE to hide the headers and display only data rows.

```
-i=FILENAME
```

Specifies the name of the file from which to read the statistics data that has been processed by axiomstatsparser. If no file name is specified, the input defaults to the axiomstats.sps file in the current working directory.

-1

Lists the available statistics in the statistics file. Statistics are listed by component, subcomponent, and statistics type.

-m

Specify this option to have a separate data file written for each component, subcomponent, and statistics type. This option applies only if the -o option is also used. The data files will be named with the component, subcomponent, and statistics type concatenated to the specified output file name. An output file name extension (such as .csv) can be specified with the file name.

#### -n=*NODENAME*

Specifies that only data records from this Pillar Axiom Slammer control unit or Brick will be retrieved. Specify the World-Wide Name (WWN) of the Slammer control unit or Brick that generated the statistical data you want to see.

#### -o=*FILENAME*

Specifies the name of the file to which to write the formatted output. If not specified, the output defaults to stdout. File name extensions are not automatically added to the output file name. See also the -m option, which may be used in conjunction with the -o option to separate the output by component, subcomponent, and statistics type. Note that errors are printed to stderr.

-r

Specifies that all data is displayed from the data file without any processing applied. Without the -r option, counter data is normalized to turn it into rates, and ID values are translated into Fully Qualified Names (FQNs) where possible. With the -r option, counter data is expressed as accumulated values rather than rates, and ID values will not be translated into FQNs.

#### -s=*NAME*

Specifies that statistics retrieved will be limited to those that match the specified subcomponent.

#### -t=STATISTICSTYPE

Must be used with the -c option. Specifies that statistics retrieved will be limited to those that match the specified *STATISTICSTYPE* for the specified component. *STATISTICSTYPE* must be expressed as one of the following values:

- ERROR
- GENERAL
- UI

#### -T = TIME

Specifies a time range within which to retrieve the statistics. *TIME* is specified in the following format: *START*, *END*. *START* and *END* are formatted as follows:

MMDDYY: HH: MM: SS

The time is the local time of the client machine on which axiomstatsformatter is running.

-v

Prints the axiomstatsformatter version number.

-V

Specifies verbose output. While the statistics formatting process is running, status progress is printed to standard output (stdout). If you use verbose output, you should also use the -o option to send program output to a file to avoid mixing program output with progress output in stdout.

#### **EXAMPLES**

Run the following command to send CSV-formatted data from the default axiomstatsparser output file axiomstats.sps to your standard output (stdout) device:

```
axiomstatsformatter
```

Run the following command to list the names and definitions of all the statistical values in the default axiomstats.sps file:

```
axiomstatsformatter -1
```

Run the following command to list the names and definitions of the statistical values for the Block Services component:

```
axiomstatsformatter -1 -c=BS
```

Run the following command to send CSV-formatted data from an axiomstatsparser output file named my\_stats.sps to your standard output (stdout) device:

```
axiomstatsformatter -i=my_stats.sps
```

Run the following command to send CSV-formatted private interconnect (PI) port statistics to a file named pi.csv:

```
axiomstatsformatter -c=PI -s=Port -o=pi.csv
```

Run the following command to send CSV-formatted data from the default axiomstats.sps file to a series of files, one for each component, subcomponent, and statistic type, while sending verbose progress output to your standard output (stdout) device:

```
axiomstatsformatter -m -o=mystats.csv -V
```

The files will be named mystats\_component\_subcomponent\_type.csv.

Run the following command to send CSV-formatted private interconnect (PI) port statistics for the time range 10:00 to 10:05 local client time on December 1, 2008 to your standard output (stdout) device:

```
axiomstatsformatter -c=PI -s=Port -
T=120108:10:00:00,120108:10:05:00
```

# Index

| A                               | 0                                    |
|---------------------------------|--------------------------------------|
| audience 8                      | online help <i>14</i> , <i>15</i>    |
| axiomstatsformatter             |                                      |
| definition 9                    | Р                                    |
| help 14                         | Pillar Data Systems                  |
| how to                          | Support portal 15                    |
| download 16                     | product support 15                   |
| run <i>22</i>                   | professional services 15             |
| options 22                      | professional convides 75             |
| syntax <i>22</i>                | S                                    |
| axiomstatsparser                | •                                    |
| definition 9                    | sales information 15                 |
| help 14                         | solutions (professional services) 15 |
| how to                          | statistics bundle                    |
| download <i>16</i>              | definition 12                        |
| run <i>20</i>                   | statistics column                    |
| options 21                      | definition 12                        |
| syntax 21                       | statistics formatter tool            |
| <b>- ,</b>                      | definition 9                         |
| С                               | help 14                              |
| collect system statistics 18    | how to                               |
| component                       | download 16                          |
| definition 10                   | run <i>22</i>                        |
| contact information 15          | options 22                           |
| oontaat information 70          | syntax 22                            |
| D                               | statistics parser tool               |
| documentation                   | definition 9                         |
| suggestions 15                  | help 14                              |
| download system statistics 18   | how to                               |
| download by storm statistics 75 | download 16                          |
| E                               | run <i>20</i>                        |
| education programs 15           | options 21                           |
| extract system statistics 19    | syntax 21                            |
| CARACT System statistics 15     | statistics tools                     |
| н                               | axiomstatsformatter 22               |
| help                            | axiomstatsparser 20                  |
| online 15                       | description 9                        |
| statistics formatter tool 14    | how to                               |
| statistics parser tool 14       | download <i>16</i>                   |
|                                 | Linux <i>16</i>                      |
| help, online 14                 | Windows 16                           |
| I                               | statistics type                      |
| intended audience 8             | definition 12                        |
|                                 |                                      |

```
subcomponent
definition 12
Support portal 15
system statistics
description 6
how to
collect 18
download 18
extract 19

T
technical support 15
training programs 15
```